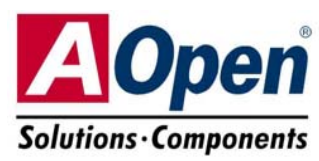

# Guía de Instalación Fácil

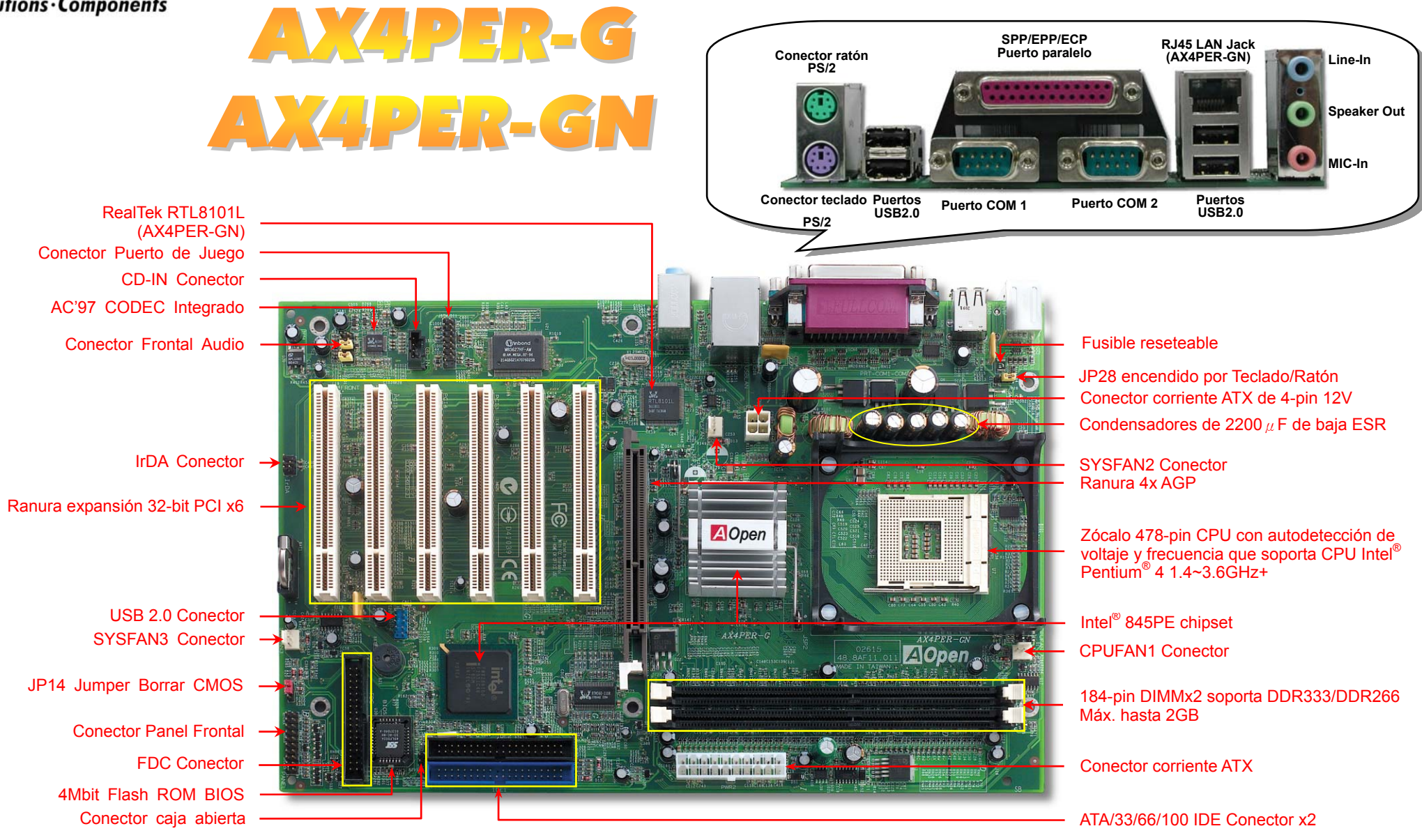

PS. Se muestra aquí la placa base AX4PER-GN como ilustración.

# **Antes de Empezar**

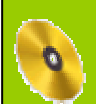

*Todo lo que necesita para instalar esta placa base está incluido en esta Guía de Instalación Fácil.Para una información extensa, un completo Manual de Usuario Online se encuentra en el Disco Bonus Pack CD. Gracias por su ayuda para salvar nuestra Tierra.*

# Lista de accesorios incluídos

*Esta placa base x1* 

*Esta Guía de Instalación Fácil x1* 

*Cable IDE de 80-hilos x1* 

*Cable para unidad Floppy Disk x1*

*Módulo de Retención x1*

 *Guía EzRestore x1* 

*Bonus Pack CD x1* 

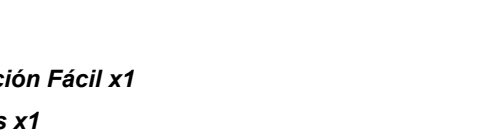

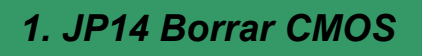

Puede borrar la CMOS para restaurar la configuración por defecto del sistema. Para borrar la CMOS, siga este procedimiento. 1. Desconecte el sistema y desenchufe la fuente de alimentación. 2. Quite el cable de energía ATX de su conector PWR2. 3. Localice JP14 y cortocircuite los pin 2 y 3 durante unos segundos. 4. Retorne el JP14 a su posición normal uniendo los pins 1 y 2. 5. Conecte de nuevo el cable de corriente ATX al conector PWR2. Pin 1 *Consejo:¿Cuando debo borrar la CMOS?*  $\overline{\bullet}$  1  $\overline{\circ}$ **1***1. Fallo de arranque por overclocking…*   $\overline{\bullet}$  $\overline{\bullet}$ *2. Olvido de la contraseña…* $\overline{\circ}$  $\bullet$ *3. Solución de problemas…* Normal **Borrar CMOS**  (por defecto**)**

### *2. Conector de corriente ATX*

Esta placa base viene con un conector de corriente ATX de 20 pins y un conector extra de 4 pins como se muestra debajo. Asegúrese de enchufarlo con la orientación correcta. Recomendamos encarecidamente enchufar el conector de 4 pins antes que el de 20 pins.

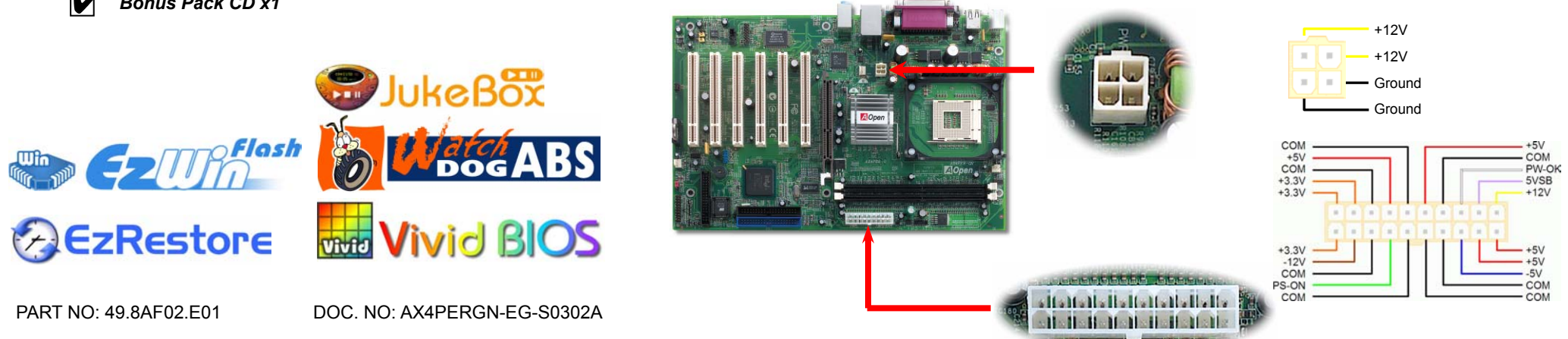

### *3. Instalación del Procesador*

Este zócalo soporta el encapsulado de CPU FC-PGA2, el último desarrollado por Intel. No pueden insertarse en él otros tipos de encapsulados de CPU.

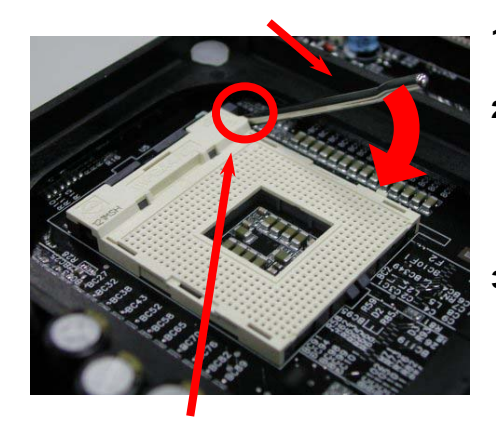

CPU Pin 1 y bisel del borde **puede dañar la CPU.** 

- 1. Tire de la palanca del zócalo de la CPU levantándola 90º.
- 2. Localize el Pin 1 en el zócalo y busque un bisel (dorado) en el borde superior de la CPU. Haga coincidir el Pin 1 y el bisel. Luego inserte la CPU en el zócalo.
- 3. Baje la palanca del zócalo de la CPU y habrá terminado su instalación.
	- *Nota: Si no enfrenta correctamente el Pin 1 del zócalo de la CPU y el bisel,*

### *4. Instalación del ventilador de CPU & Sistema*

Enchufe el cable del ventilador de la CPU al conector de 3-pin **CPUFAN1**. Si tiene ventilador de caja, puede conectarlo al conector **SYSFAN2** o al **SYSFAN3**.

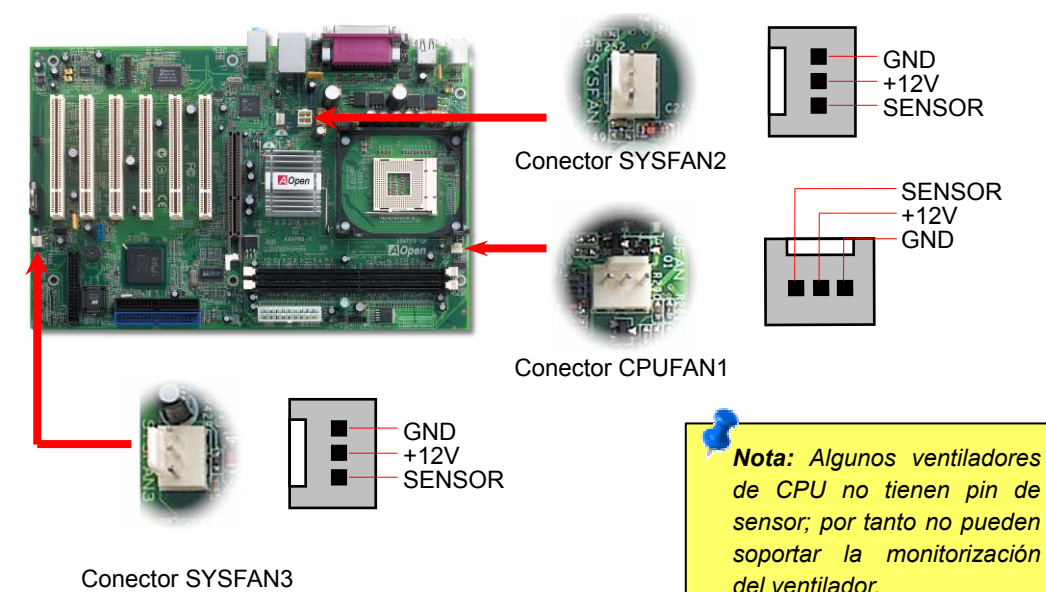

### *5. Configuración de la Frecuencia de la CPU*

#### **Configuración de la frecuencia de la CPU**

Esta placa base es de diseño sin CPU Jumpers, puede establecer la frecuencia de la CPU a través de la configuración BIOS, sin necesidad de Jumpers o interruptores.

*BIOS Setup > Frequency / Voltage Control > CPU Frequency Setting*

#### *Core Frequency = CPU FSB Clock \* CPU Ratio*

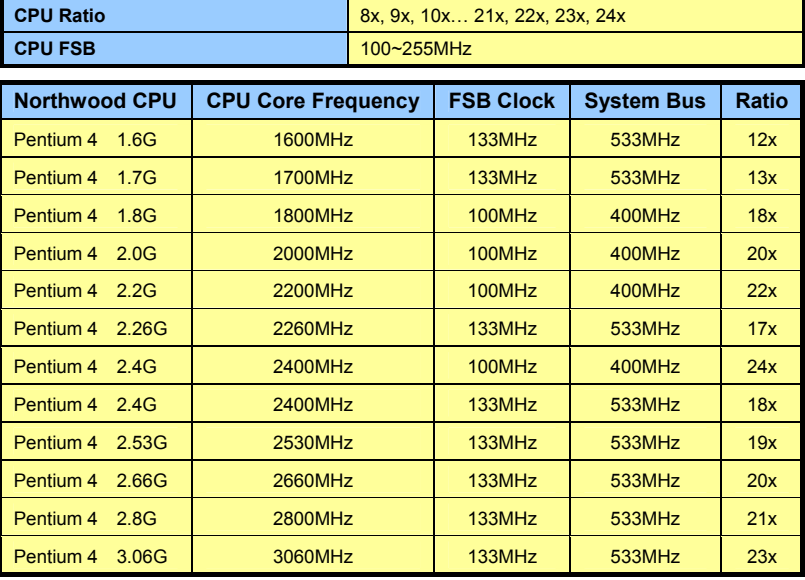

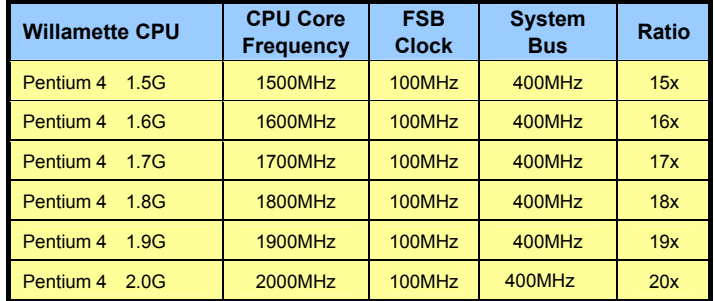

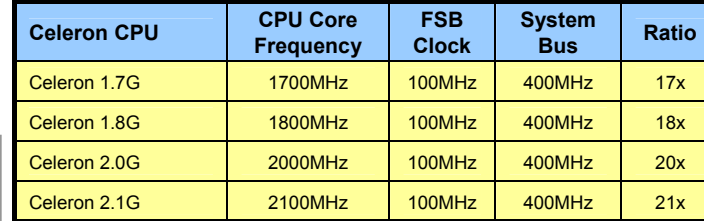

*Aviso: El chipset Intel® 845PE soporta un máximo de 533MHz de bus de sistema y 66MHz de reloj AGP; ajustes más altos pueden causar serios daños al sistema*

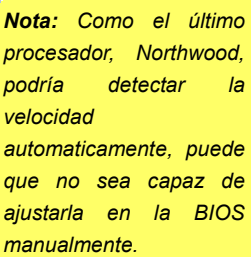

Conecte el cable floppy de 34-pin y el de 40-pin, 80-hilos IDE al conector floppy FDC y al IDE. Cuide la orientación del pin1. Si se equivoca puede dañar el sistema.

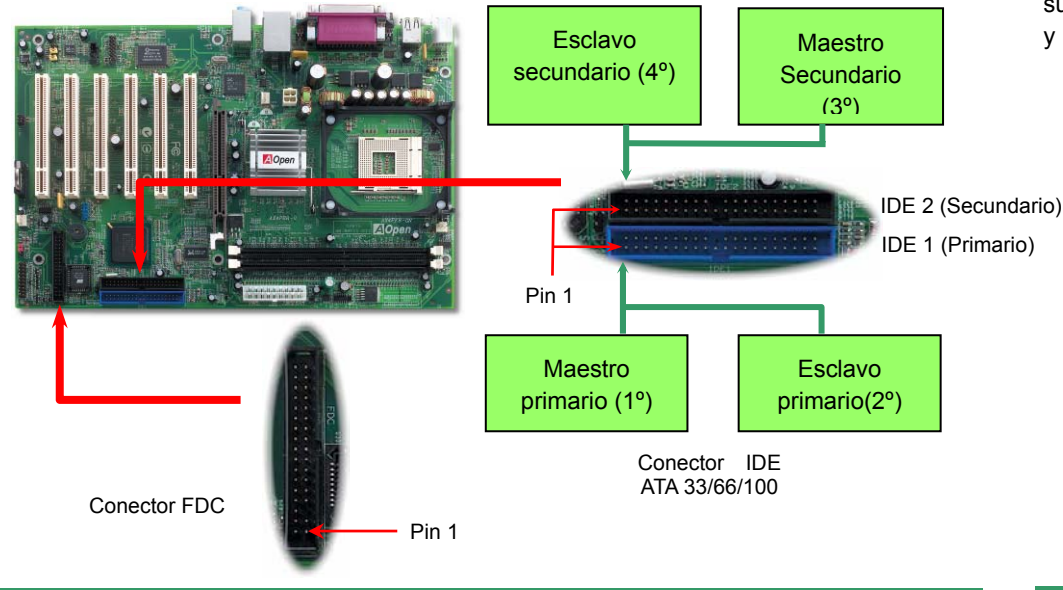

### *6. Conexión de los cables IDE y Floppy 8. JP28 Jumper encendido por Teclado/Ratón*

Esta placa base proporciona la función de encendido por teclado/ratón. Puede usar JP28 para habilitarla o deshabilitarla, pudiendo ser restaurado su sistema desde el modo suspendido con el teclado o ratón. De fábrica viene configurado como "Deshabilitada"(1-2), y puede Vd. desactivar esta característica configurando el jumper a 2-3.

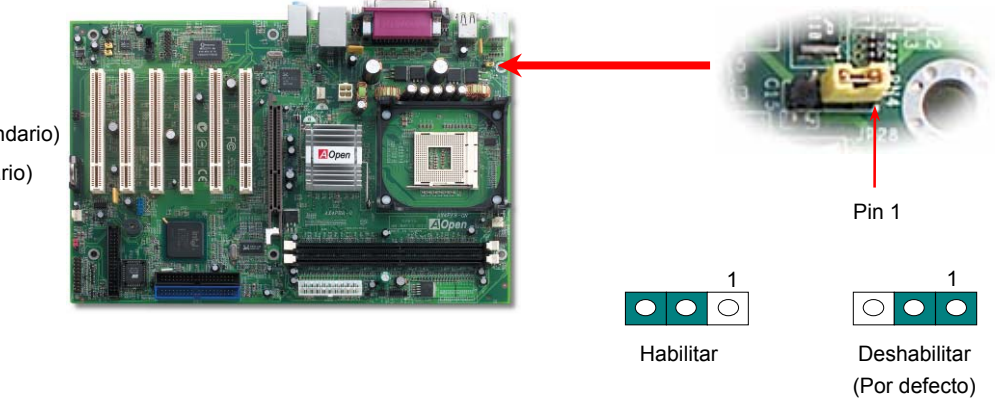

### *7. Conector Caja abierta*

El conector "CASE OPEN (CAJA ABIERTA)" proporciona la función de monitorización de intrusión de chasis. Para hacerla funcionar, tiene que habilitarla en la BIOS del sistema, y enchufar este conector a un sensor situado en algún lugar del chasis. Así, cuando este sensor sea activado por la luz o la apertura de la caja, el sistema emitirá un sonido de alarma para informarle. Por favor, advierta que esta útil función sólo está disponibles en cajas avanzadas, puede comprar un sensor extra, colocarlo en su caja, y sacar buen partido de esta función. Pin1

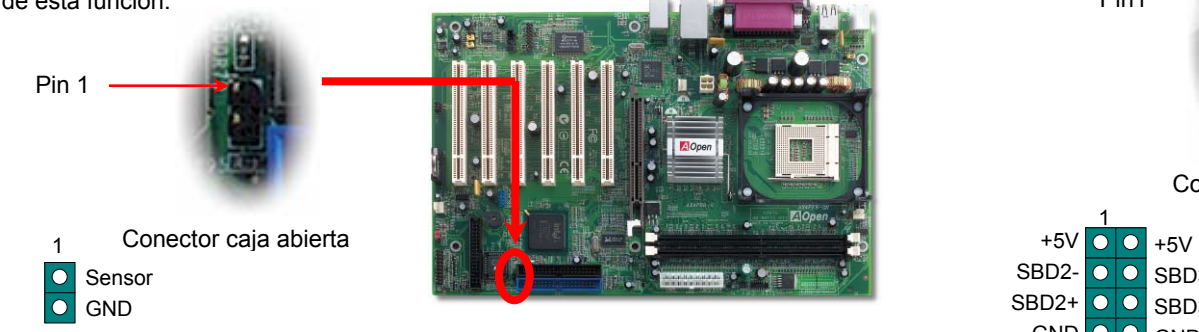

### *9. Soporte de Seis Conectores USB2.0*

Esta placa base incluye seis conectores USB2.0. Comparado con el tradicional USB 1.0/1.1 de 12Mbps de velocidad, USB 2.0 tiene una fantástica velocidad de hasta 480Mbps, 40 veces más rápido que el tradicional.

Conector USB 2.01 +5V  $SBD2-<sub>0</sub>$ SBD3 lo  $SBD2+$   $\overline{O}$   $\overline{O}$ SBD3+ GND OO GND KEYNC

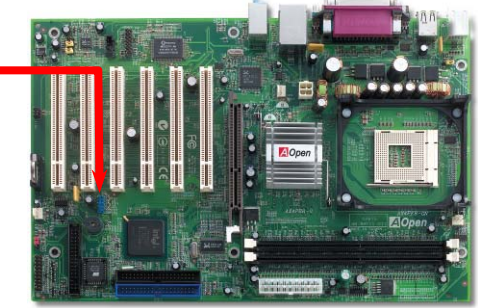

### *10. Conexión del Cable del Panel Frontal*

#### **1**lolo SPWR $\bullet\bullet$  $\overline{\textbf{o}}$   $\overline{\textbf{o}}$ ACPI & PWR IDE LEDLED  $|o|$ 이  $\bullet\bullet$  $\overline{\circ}$   $\overline{\circ}$ ACPI LED (BLUE)  $\overline{\circ}$   $\overline{\circ}$ Speaker  $\overline{\phantom{0}}$ Reset**1**

Inserte los conectores "power LED, Keylock, speaker, power y reset switch" en los correspondientes pins. Si habilita el item "Suspend Mode" en BIOS Setup, los LED ACPI & Power centellearán mientras el sistema esté en modo suspendido.

Localice el cable "power switch" de su caja ATX. Es un cable de 2 pins hembra del panel frontal de la misma. Insértelo en el conector "soft-power switch" marcado como **SPWR**.

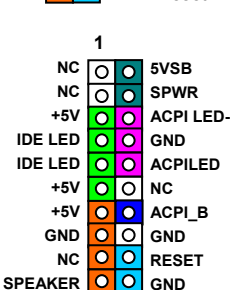

### *12. 10/100 Mbps LAN integrada (AX4PER-GN)*

El South Bridge ICH4 incluye un controlador Fast Ethernet en el chip. A la potencia del RealTek 8101L LAN incorporado, que es un dispositivo altamente integrado de conexión de plataforma LAN, añade una Ethernet de 10/100M Ethernet para uso en la oficina y el hogar, el conector Ethernet RJ45 está ubicado encima de los conectores USB. El LED naranja indica el modo de conexión, encendido cuando está en red. El LED verde indica el modo de transferencia, encendido cuando se transfieren datos. Puede habilitar o deshabilitar esta función simplemente ajustándola a través de la BIOS.

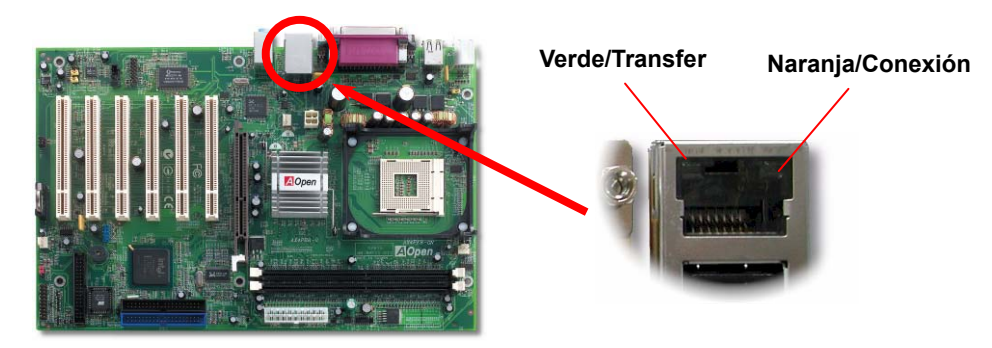

### *11. Conector Frontal de Audio*

Si la caja ha sido diseñada con un puerto audio en el panel frontal, podrá conectar el audio integrado al panel frontal a través de este conector. A propósito, por favor, quite las tapas de los jumpers del conector frontal de audio antes de conectar el cable. Por favor no quiete estas tapas amarillas si no hay puerto de audio en el panel frontal.

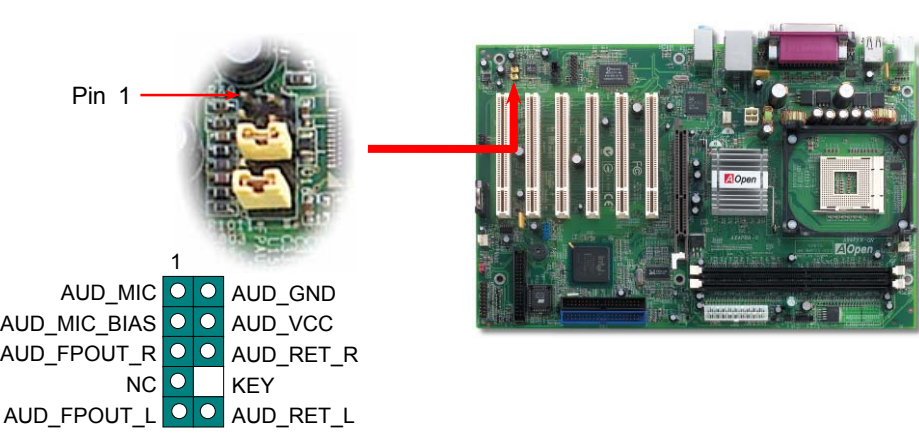

### *13. Conector IrDA*

El conector IrDA puede configurarse para soportar un módulo infrarrojo sin cables. Con este módulo y una aplicación software como Laplink o la Conexión Directa por Cable de Windows 95, el usuario puede transferir archivos a/o desde laptops, notebooks, dispositivos PDA e impresoras. Este conector suporta HPSIR (115.2Kbps, 2 metros) y ASK-IR (56Kbps).

Instale el módulo infrarrojo en el conector **IrDA** y habilite la función infrarrojos en la configuración BIOS, Modo UART, asegúrese de utilizar la orientación correcta cuando enchufe el conector IrDA.

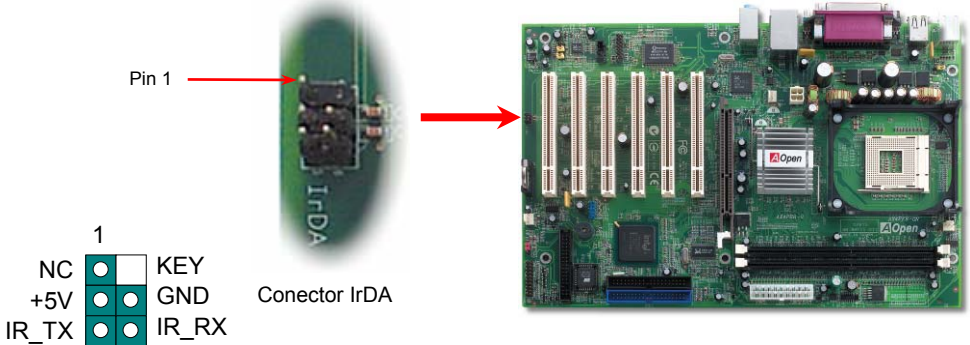

### *14. AOpen Bonus Pack CD*

Puede usar el menú auto run del disco Bonus CD. Escoja utilidad y controlador y seleccione el nombre del modelo.

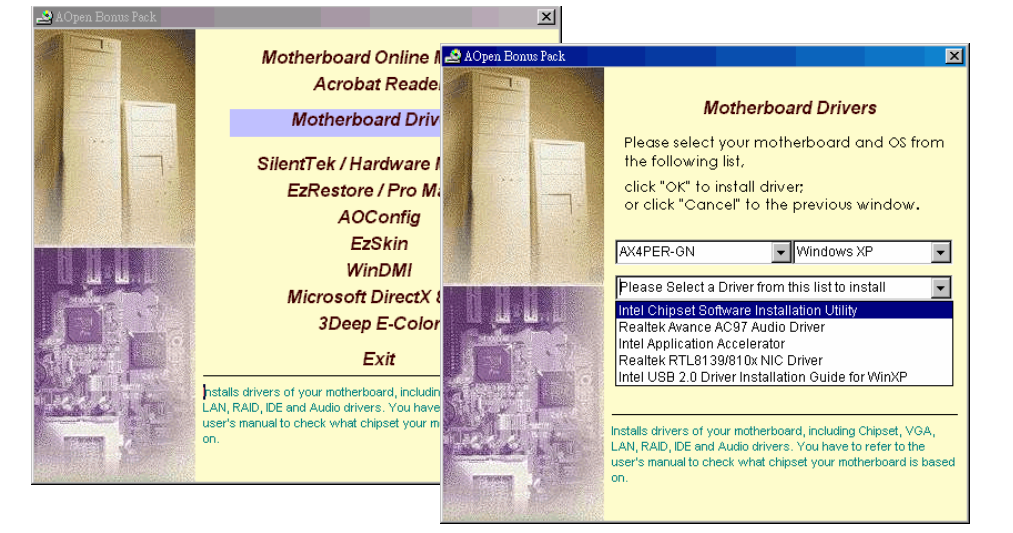

### *15. Instalación del controlador de sonido integrado*

Esta placa base viene con un AC97 CODEC. Puede encontrar el controlador de audio en el menu Auto-run del Bonus Pack CD.

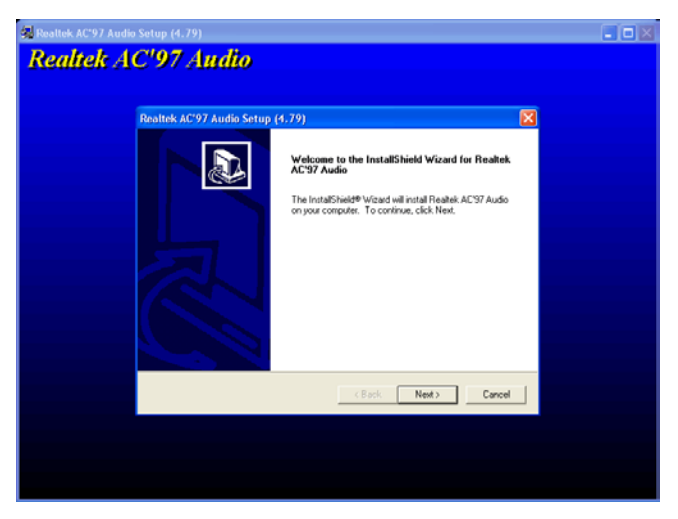

### *16. Encendido y carga de la Configuración BIOS*

**Supr**

Cuando termine de configurar los jumpers y conectar los cables adecuados, encienda y entre en la configuración BIOS, pulse <Supr> durante el POST (Power On Self Test). Escoja "Load Setup Defaults" para el rendimiento óptimo recomendado

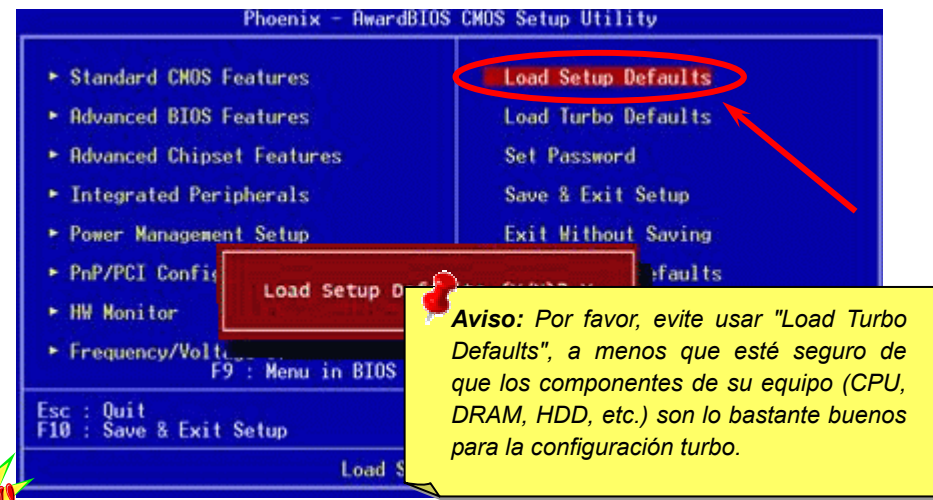

### *17. Actualización de la BIOS en entorno Windows*

Puede efectuar la actualización de la BIOS con EZWinFlash mediante los siguientes pasos, y le RECOMENDAMOS ENCARECIDAMENTE cerrar todas las aplicaciones antes de hacerlo.

- 1. Descargue el nuevo archivo zip BIOS del sitio web oficial de AOpen. (ej: http://www.aopen.com)
- 2. Descomprima el archivo zip BIOS (ej: WPERGN102.ZIP) con WinZip (http://www.winzip.com) en entorno Windows.
- 3. Grabe los archivo descomprimidos en una carpeta, por ejemplo, WPERGN102.EXE WPERGN102.BIN.
- 4. Haga doble click en WPERGN102.EXE, EZWinFlash detectará el nombre del modelo y la versión de la BIOS de su placa base. Si se equivocó de BIOS, no se le permitirá continuar.
- 5. Puede seleccionar el idioma que desee en el menu principal, después haga click en [Start Flash] para comenzar el procedimiento de actualización de la BIOS.
- 6. EZWinFlash completará el proceso automáticamente, y un cuadro de diálogo le pedirá reiniciar Windows. Puede hacer click en [YES] para hacerlo.
- 7. Pulse <Supr> durante el POST para acceder a la configuración BIOS, elija "Load Setup Defaults", luego "Save & Exit Setup". ¡Hecho!

**Se recomienda encarecidamente NO apagar ni ejecutar ninguna aplicación durante el PROCESO DE FLASHEADO.** 

## Solución de problemas

Si aparecen problemas al arrancar su equipo, siga los siguientes procedimientos para resolverlos.

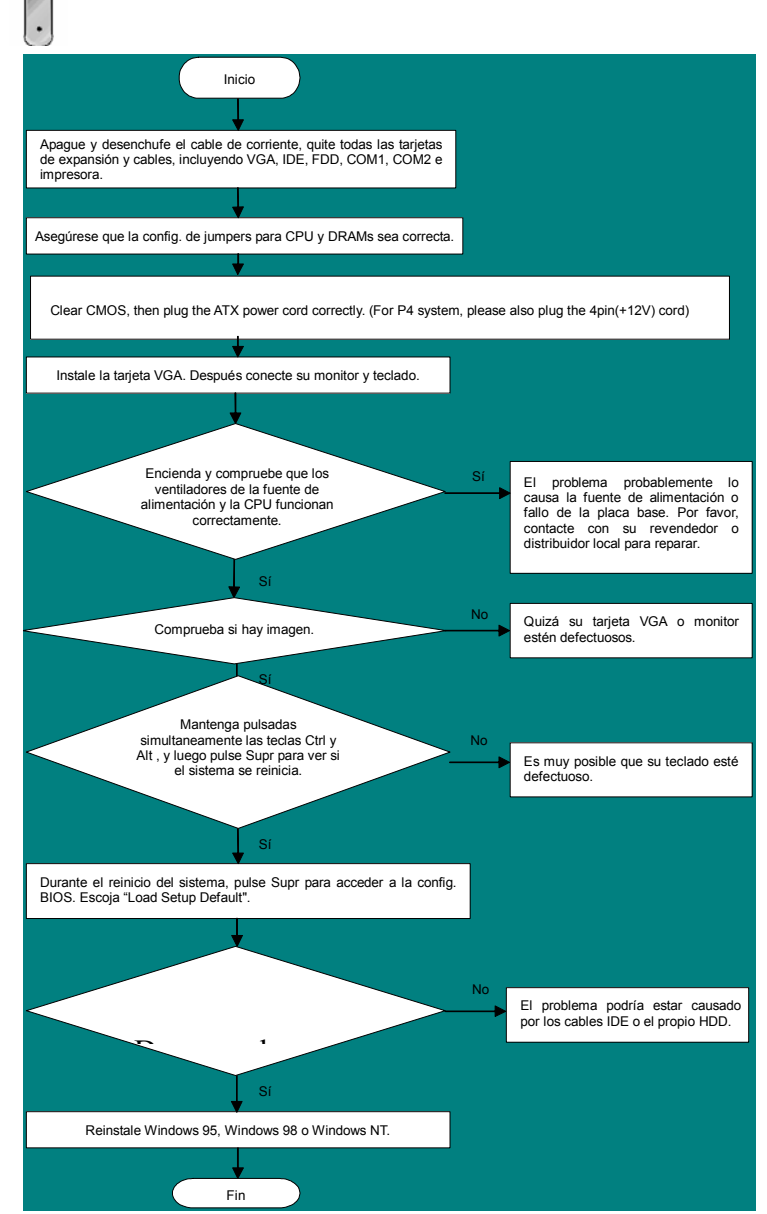

### *Número de Componente y Número de Serie*

El nº de componente y el nº de serie están en la etiqueta del código de barras. Puede encontrarla en el exterior del paquete, en la ranura ISA/CPU o en el lateral del componente de PCB. Por eje mplo:

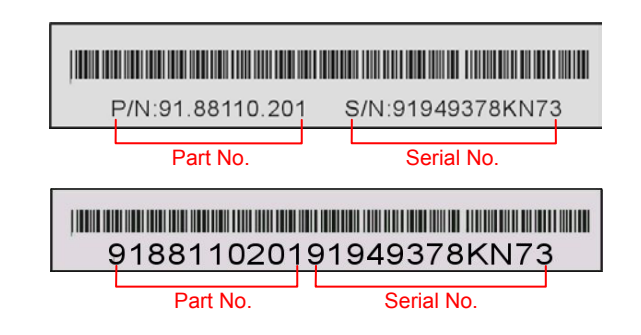

#### **P/N: 91.88110.201** es el nº de comp., **S/N: 91949378KN73 e**s el nº de serie.

### *Nombre del modelo y versión de la BIOS*

El nombre del modelo y la versión de la BIOS se encuentran en la esquina superior izquierda de la primera pantalla de arranque (pantalla POST). Por ejemplo:

**AX4PER-GN R1.00** Feb. 01. 2003 AOpen Inc.

Award Plug and Play BIOS Extension v1.0A Copyright © 2003, Award Software, Inc.

**AX4PER-GN** es el nombre del modelo de placa base; **R1.00** es la version de la BIOS

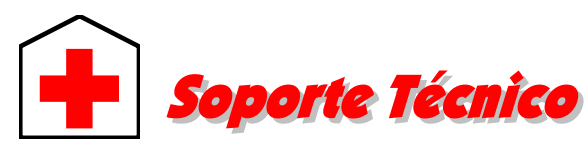

#### *Estimado cliente,*

*Gracias por elegir productos AOpen. Proporcionar el mejor y más rápido servicio a nuestro cliente es nuestra primera prioridad. Sin embargo, cada día recibimos numerosos emails y llamadas telefónicas de todo el mundo, por lo que nos es muy*  difícil atender a tiempo a todos. Le recomendamos que siga los procedimientos de *más abajo y busque ayuda antes de ponerse en contacto con nosotros. Con su ayuda, podemos seguir dando la mejor calidad de servicio a más clientes.* 

*¡Muchas gracias por entenderlo!* 

*Equipo técnico de soporte AOpen* 

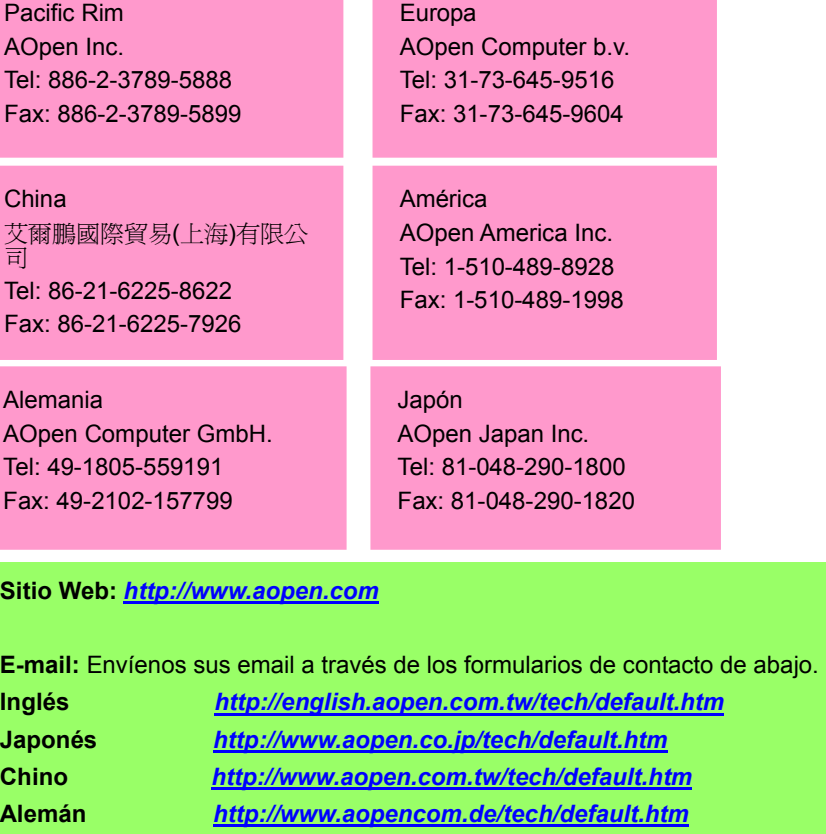

**Chino simplificado** *<http://www.aopen.com.cn/tech/default.htm>*

**Manual Online:** Para descargar el manual, por favor regístrese y seleccione su idioma preferido. En el directorio "Tipo", elija "Manuales" para acceder a la base de datos de nuestros manuales. El manual y la EIG también se encuentran en el disco AOpen Bonus Pack.

*http://club.a open.c [om.tw/downloads](http://english.aopen.com.tw/tech/download/manual/default.htm)*

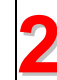

**3**

**1**

**Informes de Test:** Recomendamos elegir placa/tarjeta/dispositivos según informe de test de compatibilidad para montar su PC. *http://e nglis h.aopen.c om.tw/tec[h/report/default.htm](http://english.aopen.com.tw/tech/report/default.htm)*

**FAQ:** Aquí encontrará una lista con los problemas más comunes de los usuarios y las FAQ (Preguntas más frecuentes) pueden contener la solución a su problema. Seleccione su idioma preferido tras registrarse y puede que encuentre la solución a su problema

*[http://club.a](http://club.aopen.com.tw/faq) open.c om.tw/faq/*

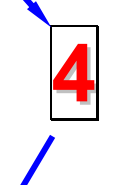

**Descarga de Software:** Tras registrarse y seleccionar idioma puede conseguir las BIOS/utilidades y controladores que necesite en el directorio "Tipo". En la mayor parte de los casos, las versiones más recientes de los controladores y las BIOS solucionan defectos y problemas de compatibilidad anteriores.

*http://club.a open.c [om.tw/downloads](http://club.aopen.com.tw/downloads)*

**eForum:** El eForum de Aopen se ha constituido para discutir sobre nuestros productos con otros usuarios, en él podrá ver si se ha hablado antes de su problema o podrán contestarle sobre el mismo. Tras registrarse, puede seleccionar su idioma preferido en "Multi-language".

*[http://club.a](http://club.aopen.com.tw/forum) open.c om.tw/forum/*

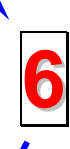

**Contacte con los Distribuidores/Revendedores:** Vendemos nuestrosproductos a través de revendedores y ensambladores. Ellos deberían conocer la configuración de su sisrema muy bien y ser capaces de resolver su problema más eficazmente que nosotros. Después de todo, su actitud de servicio es una importante referencia para Vd. la próxima vez que desee comprarles alguna otra cosa.

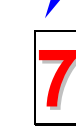

**5**

**Contáctenos:** por favor, prepare con detalle una lista de la configuración de su sistema y de los síntomas de error antes de ponerse en contacto con nosotros. El **número de componente, número de serie y versión de la BIOS** ayudan mucho.